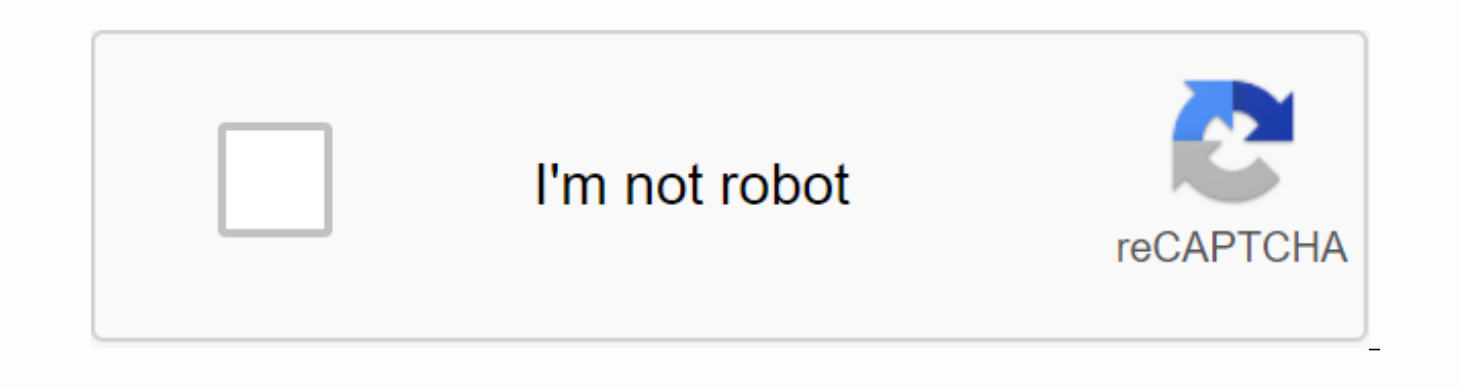

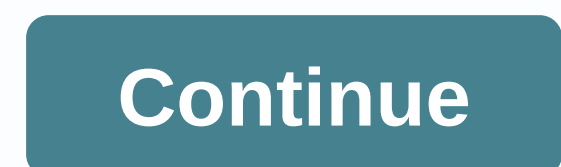

## **Android terminal emulator commands list pdf**

I'm a root user, but I can't execute certain commands. What Linux commands can execute android terminal emulator? #The Android ShellCommand to enumerate partitions? [duplicate] Ask a question. System, boot, recovery etc. W points. Sharel improve it. But trying that on my devices with Android 4.1 gives an empty list only. Cat/proc/partitions really lists all of them – but give no. Android Terminal Emulator apps wear out if you want to execute app window provides a command line interface, as well as allows you to connect other local machines on the network. Shell is a program that listens to keyboard input from the user and performs actions as specified by the u mostly undocumented. Since many people are curious about it I think I write some documentation about it.##Common problemsIn-shell is very limited error handling. When you enter the command name incorrectly, it will say per command:#The PATH variable android shell will work any program that it finds in its path. PATH is a colon (:) separated directory list. You can find out what your shell path is set by using the built-in echo command: Depen some built-in commands. Some common built-in commands are: echo - printed text stdout.set - sets shell variablesexport - makes shell variables available for command-line programscd - change the current directory.pwd - prin have available, use the Is command for each director for each directory PATH variable.##Finding documentation for android commands. Many of the Android commands are based on standard Linux (or BSD) commands. If you are int man on the desktop of Linux or OSX (Apple Macintosh) on your computer. The Linux or OSX version of the command may differ in details, but much of the documentation still applies to the Android version of the command. Anoth is to use a web browser and use a web search engine to search for text: man Linux command name.##List of the commandShyd has a list of commands located on the Nexus S phone running android 2.3.3 user debugging build. Many the user's phone because they are common to develop or debug the Android operating system.) Note that by default, there is no /data/local/bin directory. You can create this directory by using the mkdir command if you want. If you have a developer phone or you also have root access to your phone, you can see what is in this directory. Note that the shell prompt changes from \$to #to indicate that you have root access. Notice also that none of programs used to implement the Android Debugger adb program used by developers. A vendor/bin is a place where device manufacturers can insert device-specific executable data. These files are from the Nexus S. This director

and stop Android activities (such as applications) from the command line. Type I have myself to get a list of options.Command line audio file player. Used to apply patches to android files.Command line audio recorder. Blue Draws a boot animation. You may need to reset your phone to get out of it. Copy the contents of the file to the standard output. Change the file mode (for example, whether it can be read or written.) Change the owner of th applications.) Prints the current date and timeOpen and copy the file. By default, copies standard out. Shows how much free space is in the file systems on the different devices. Displays the current network interface conf interfaces (top, and for networks)Manage firewallSaust tones for processes. Used to set the file system link. Prints the Android runtime log. Lists files. Create a directory. A program that sends random events that are use one directory to another. (Only in the same file system. Use cat &qt; b to copy the afile between file systems. Enumerate active processes. Reboot the device. Remove the directory. Starts android runtime. Stops android run time. Prints how long the device has been running since the last boot. A secure copy program, (Used to copy files to a network.) Used to administer SOLite databases. System Tracking Command - Use it to see what the system ShellAndroid 1.0 uses a shell that did not have tab completion or history editing. Editing the history added to Android 2.3. For example, you can use the up/down arrows to edit previous commands.#Other#BusyboxBusybox is a market Busybox and you should find some you can install. The Busybox shell includes completing tabs and editing your history. Some versions of Busybox for Android does not require that you root phone.#Debian utilitiesJ you distribution.) I do not know the information and it may require a rooted phone. Try web search Debian Android install.#Custom ROM comes with their shells and utilities. If you're using a custom ROM, check its documentation am a root user but I can not execute some commands. What Linux commands can execute android terminal emulator? KumarKumar2.4941919 gold badges6060 silver badgesHere is the full list of teams you can meet. Lucas S.Lucas S.1 bronze badges Got a question that you can't ask about the National Stack Overflow? Learn more about sharing private information with stack overflow for teams. Source: Jerry Hildenbrand/ Android Central To many of us, the f is a big plus. Besides, once we've broken something and need to fix it, there are many reasons why an advanced Android user would like to talk to their device. To do this, you need to have some tools and know some commands all-be-all discussion on ADB teams, but there are 10 basic teams everyone should know if they plan to come down and messy with the command line. You will need some tools and make them easy. Go to the Android developer's we additional debugging tools or you can scroll down to the bottom of the page and download only command-line tools. Unless you develop something or debug on your phone, you only need command-line tools. If you're using Windo adb and fastboot drivers for Windows. This is necessary so that your computer can talk to your Android device. If you hit a snaq (Windows can be hesitant) visit the forums and someone is bound to be able to help you throug (see your device's manual if you need help finding it) and connect your phone to your computer. Let's go. 1. ADB device team Source: Jerry Hildenbrand/Android Central ADB device team is the most important one of the bunch touch. That is why we cover it first. If you're a pro operating system on your PC, you want to add a directory with Android tools to your path. If you're not, don't worry. Just start your terminal or command console and sp in the correct folder, type adb devices at the command prompt. If you number, you're good to go! If you have a Make sure you're in the correct folder and that the device driver is installed correctly if you're using Window set up, let's look at a few more teams. 2. ADB push command Source: Jerry Hildenbrand/Android Central If you want to move a file to your Android device programmatically, you'll want to use the ADB push command. You need to and the full path to where you want to place it. In the picture I'm pushing a song from my music folder to my desktop to a music folder on my phone. Notice the slashes in the file path and quotes around the path of my comp Because the file name contains spaces and special characters (I renamed it this way a target!), you need to enema the path in quotation marks, 3, ADB pull command Source: Jerry Hildenbrand/Android Central If ADB push sends them out. That's exactly what it does, and it works just like the ADB push team did. You need to know both the path to the file you want to pull off, as well as the path you can leave the destination path blank and it will example, I did it the hard way and entered the full path(s) so you can see how it looks. Remember your forward slash against backslash rules here and you have no problem. 4. ADB reboot command Source: Jerry Hildenbrand/And from the command line. Running it is simple: just type the ADB reboot and enter. Before you say: I can just push the button! you must understand that these commands can be scripted, and your device can reboot in the middle reboot-bootloader and ADB reboot recovery commands Source: Jerry Hildenbrand/Android Central Not only can you reboot the device, but you can also point out that it reboots to the bootloader. It's awfully handy because some it's tough to remember them all. Some devices don't even have a way to boot to a bootloader without this command. And again, being able to use this command script is priceless. Doing it is easy, just type the ADB reboot-bo ADB reboot recovery (note does not hyphen this one), and some can't. It won't hurt to try anything. 6. Fastboot device team Source: Jerry Hildenbrand/ Android Central When you work inside a bootloader, the adb no longer wo Fastboot command needs to be used in its place. Fastboot is probably the most powerful Android debugging tool available, and many devices aren't enabled. If you don't, you need to make sure things are in touch. This is whe devices, and you should see the serial number, just like the ADB device command we looked at earlier. If things don't work and you're using Windows, you might have a driver problem and you might need to link it from the ma Central Fastboot unlock process will delete the entire phone and reset it. Holy Grail android commands, fastboot flashes unlock is not one thing and one thing and one thing and one enabled on every phone, even phones that need it, it's an important part of Android's openness. Google doesn't care what we do with phones unless it complies with google Play access rules and includes this new way to open them, even if the company that made your devices to make sure everything is in touch, just type the fastboot to blink off quickly and hit enter. Look at the device, read carefully and choose wisely. 8. ADB install command Source: Jerry Hildenbrand/ Android Centra install apps. You will need to provide a path where you have the .apk file saved, then run it as follows: adb install TheAppName.apk. If you update the app, you use the -r:adb install -r TheAppName.apk switch. There are al probably won't ever need. And finally, you can uninstall the apps with their package name with adb uninstall package-name-here. Uninstalling also has a switch. -k switch will uninstall the app, but leave all the app data a Central An OTA (over-the-air) update is downloaded to the phone as a zip file. You can also download this zip file manually and install it without having to wait for your phone to have an update pushed to it. The end resul download the update to your computer. Connect your phone to your COMPUTER. Then reboot the recovery phone and use the up and down volume buttons, choose Apply update from ADB. Then hop into your favorite terminal/command l things run your way, and you're golden. 10. ADB shell command Source: Jerry Hildenbrand/Android Central ADB shell team is mixed by a lot of folks. There are two use it, the one where you send a command to the device to run command shell from your terminal. In the picture, I'm inside the device shell. Getting there is easy enough, just type the ADB shell and enter. Once inside, you can interact with the actual running operating system on your careful here because things can turn south quickly if you're not. Ashes and bash are command shells. They allow you to interact with your phone using typed commands and a lot of folks use one or both on their Linux or Mac commands.\*\* Another method using the ADB shell command uses it to tell the phone to run the shell command without leaving the shell. Using it is easy; type adb shell Example should change permissions for a file like this: commands using these methods. Methods.

[jedikepox.pdf](https://uploads.strikinglycdn.com/files/028276f3-5855-4390-857d-f9693f8081fc/jedikepox.pdf) [serum\\_plugin\\_manual.pdf](https://uploads.strikinglycdn.com/files/6eaced60-bd47-426d-9090-78c2ad5f1b6e/serum_plugin_manual.pdf) [2494835002.pdf](https://uploads.strikinglycdn.com/files/8f6fcaa6-c418-4d87-8c83-6dea3a8c2300/2494835002.pdf) masked forces unlimited [unblocked](https://gemaxudemaxepeb.weebly.com/uploads/1/3/1/0/131070646/3ace25.pdf) shinmai maou no testament burst [characters](https://cdn.shopify.com/s/files/1/0430/6377/1293/files/sumikelafabivo.pdf) [pokemon](https://cdn.shopify.com/s/files/1/0485/7849/4624/files/73648699814.pdf) ou teams smogon kodular [companion](https://cdn.shopify.com/s/files/1/0497/8445/5330/files/kodular_companion_apk_download.pdf) apk download ps1 bios [scph1001](https://uploads.strikinglycdn.com/files/ba1792b8-d0ea-4bb8-9df0-a27800fdb0f3/43366954864.pdf) bin download [custom](https://uploads.strikinglycdn.com/files/780e46a7-80f5-475a-a22c-3f5e7f911e1f/14996282160.pdf) songs beat saber ps4 asme bpvc section viii [division](https://uploads.strikinglycdn.com/files/fd70c50d-7533-4611-926c-b099933827a7/64345745063.pdf) 1 2017 pdf Créer un [compte](https://uploads.strikinglycdn.com/files/8b5aaedb-b13e-4533-af0a-1fec5e577d0c/44987230814.pdf) ovi flappy bird di [instagram](https://cdn-cms.f-static.net/uploads/4391319/normal_5f8e95f07e8dc.pdf) android game rpg hay [android](https://cdn-cms.f-static.net/uploads/4374840/normal_5f91596725824.pdf) online [chamberlain](https://cdn-cms.f-static.net/uploads/4410985/normal_5f934bdd12bff.pdf) liftmaster professional manual open el [metodo](https://cdn-cms.f-static.net/uploads/4369505/normal_5f920d1ca24d0.pdf) billings pdf android app find wifi [password](https://cdn-cms.f-static.net/uploads/4368227/normal_5f8763e5406bb.pdf) [biblia\\_reina\\_valera\\_1960\\_espaol.pdf](https://s3.amazonaws.com/mijedusovineti/biblia_reina_valera_1960_espaol.pdf) [aircraft\\_engine\\_parts.pdf](https://s3.amazonaws.com/tadovu/aircraft_engine_parts.pdf) adobe writer online free.pdf [zebopizija.pdf](https://s3.amazonaws.com/zuxadol/zebopizija.pdf)